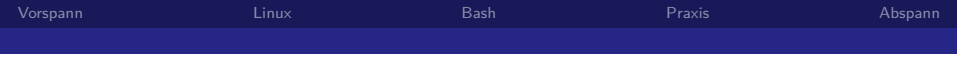

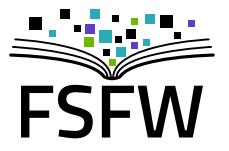

## Linux und Bash: Warum und wie

Erstsemester-Einführung Informatik, 09.10.2019

<span id="page-1-0"></span>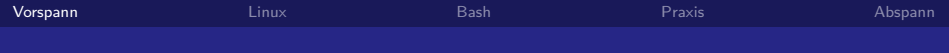

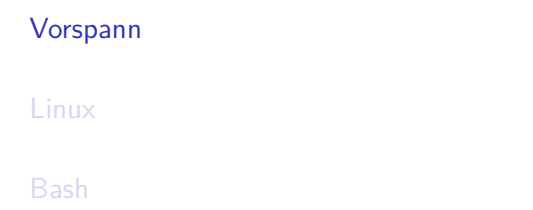

[Praxis](#page-48-0)

[Abspann](#page-50-0)

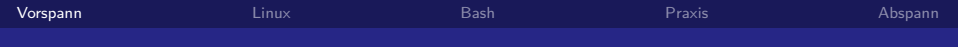

<Eigenwerbung>

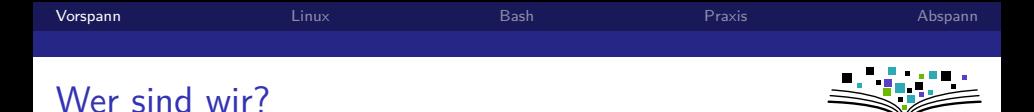

- ▶ Hochschulgruppe an der TU (gegründet 2014, ca. 7 P.)
- ▶ Studierende (TU, HTW) und andere Leute
- $\blacktriangleright$  Hochschulen als Zielgruppe (Multiplikationswirkung) und Arbeitsfeld (Räume, Strukturen)

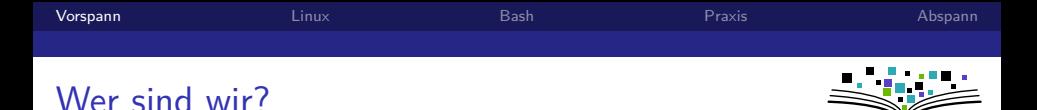

- $\blacktriangleright$  Hochschulgruppe an der TU (gegründet 2014, ca. 7 P.)
- $\triangleright$  Studierende (TU, HTW) und andere Leute
- $\blacktriangleright$  Hochschulen als Zielgruppe (Multiplikationswirkung) und Arbeitsfeld (Räume, Strukturen)
- $\blacktriangleright$  Bisherige Projekte
	- $\blacktriangleright$  Linux-Install-Party, Linux-Presentation-Day
	- $\triangleright$  Verschlüsselungsgewinnspiel
	- $\triangleright$  Sprechstunde zu LAT<sub>E</sub>X u.a.
	- $\blacktriangleright$  Formulierung eines Programmpapiers
	- ▶ "Uni-Stick": 8 GB nützliche Freie Software fürs Studium
	- ▶ Ringvorlesung: Freie Software und Freies Wissen als Beruf

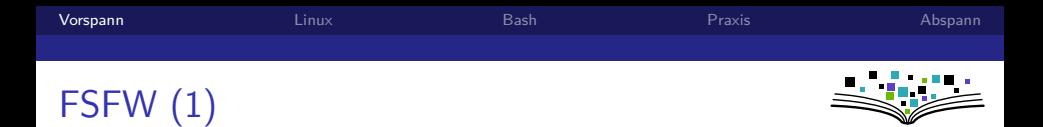

#### Wer sind wir?

- $\blacktriangleright$  Hochschulgruppe (gegründet 2014, ca. 10 P.)
- $\blacktriangleright$  bisherige Projekte:
	- $\blacktriangleright$  Linux-Install-Party, Linux-Presentation-Day
	- $\triangleright$  Verschlüsselungsgewinnspiel
	- $\triangleright$  Monatliche [Sprechstunde](https://fsfw-dresden.de/sprechstunde) (Textsatzsystem LATEX, UniStick, ...)
	- Publikationen: [Programmpapier,](https://fsfw-dresden.de/programm) [Blogbeiträge](https://fsfw-dresden.de/blog)
	- $\triangleright$  Workshops [\(git,](https://fsfw-dresden.de/git-ws) [python,](https://fsfw-dresden.de/python-workshop) [Mailverschlüsselung\)](https://fsfw-dresden.de/gpg)
	- ▶ Ringvorlesung ('18): ["Freie Software / Freies Wissen als Beruf"](https://fsfw-dresden.de/ringvorlesung)
	- $\blacktriangleright$  [UniStick:](https://fsfw-dresden.de/uni-stick) 8 GB nützliche Freie Software fürs Studium

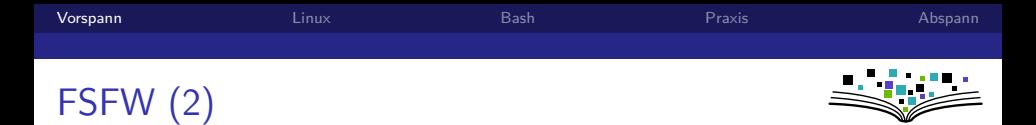

### Warum machen wir das? → **Aus Überzeugung**

 $\triangleright$  Überzeugung 1: freie und quelloffene Software ist (oft) besser (technische + nicht technische Argumente)

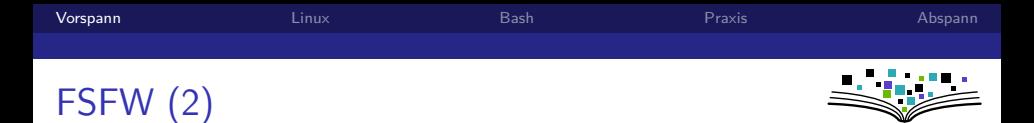

### Warum machen wir das? → **Aus Überzeugung**

- $\triangleright$  Überzeugung 1: freie und quelloffene Software ist (oft) besser  $(technische + nicht technische Argumente)$
- $\triangleright$  Überzeugung 2: öffentlich finanzierte wissenschaftliche Inhalte (AutorInnen, GutachterInnen) sollten nicht von öffentlich finanzierten Bibliotheken für horrende Summen von Zeitschriften-Verlagen gekauft werden müssen

Nicht: Es muss etwas geschehen, sondern: Ich muss etwas tun.

**WISSEN SCHAFFT**<br>EXZELLENZ

**TECHNISCHE**<br>UNIVERSITÄT

DRESDEN

Hans Scholl, "Weiße Rose"

TU Dresden gegen Rechtsradikalismus und Intoleranz

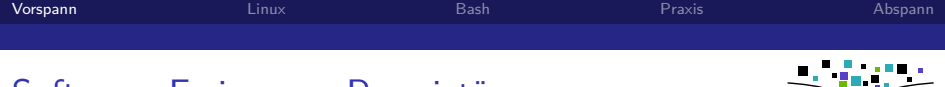

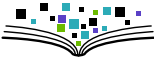

#### Vier Freiheiten freier Software

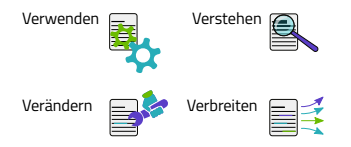

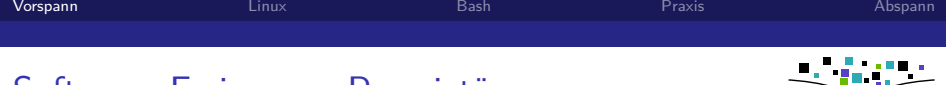

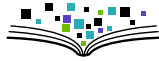

#### Vier Freiheiten freier Software

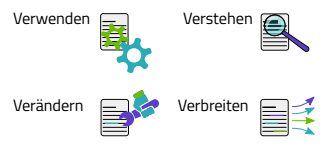

Vorteile:

- $\blacktriangleright$  Kontrolle behalten
- $\blacktriangleright$  Erkenntnisgewinn
- ► Lizenzkosten: 0 €
- $\blacktriangleright$  Anpassbarkeit an eigene Bedürfnisse
- $\blacktriangleright$  Hersteller-Unabhängigkeit (kein Vendor Lock-in)

#### Nachteile Proprietärer Software

- Intransparenz  $(Bsp: WahIsoftware)$
- ▶ Hintertüren? (Win10-Verbot für Dienstgebrauch)
- $\blacktriangleright$  Abhängigkeit

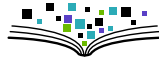

#### Vier Freiheiten freier Software

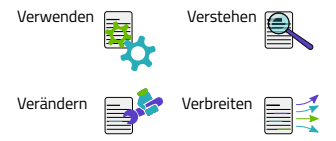

Vorteile:

- $\blacktriangleright$  Kontrolle behalten
- $\blacktriangleright$  Erkenntnisgewinn
- ► Lizenzkosten: 0 €
- $\blacktriangleright$  Anpassbarkeit an eigene Bedürfnisse
- $\blacktriangleright$  Hersteller-Unabhängigkeit (kein Vendor Lock-in)

#### Nachteile Proprietärer Software

- Intransparenz  $(Bsp: WahIsoftware)$
- $\blacktriangleright$  Hintertüren? (Win10-Verbot für Dienstgebrauch)
- $\blacktriangleright$  Abhängigkeit

Warum gibt es MS-Office eigentlich kostenlos für Studierende?

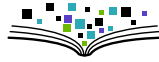

#### Vier Freiheiten freier Software

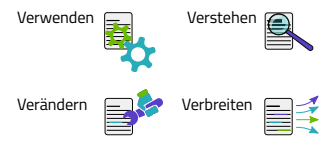

Vorteile:

- $\blacktriangleright$  Kontrolle behalten
- $\blacktriangleright$  Erkenntnisgewinn
- ► Lizenzkosten: 0 €
- $\blacktriangleright$  Anpassbarkeit an eigene Bedürfnisse
- $\blacktriangleright$  Hersteller-Unabhängigkeit (kein Vendor Lock-in)

#### Nachteile Proprietärer Software

- Intransparenz  $(Bsp: WahIsoftware)$
- $\blacktriangleright$  Hintertüren? (Win10-Verbot für Dienstgebrauch)
- $\blacktriangleright$  Abhängigkeit

### Warum gibt es MS-Office eigentlich "kostenlos" für Studierende?

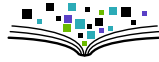

#### Vier Freiheiten freier Software

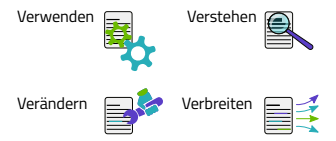

Vorteile:

- $\blacktriangleright$  Kontrolle behalten
- $\blacktriangleright$  Erkenntnisgewinn
- ► Lizenzkosten: 0 €
- $\blacktriangleright$  Anpassbarkeit an eigene Bedürfnisse
- $\blacktriangleright$  Hersteller-Unabhängigkeit (kein Vendor Lock-in)

#### Nachteile Proprietärer Software

- Intransparenz  $(Bsp: WahIsoftware)$
- $\blacktriangleright$  Hintertüren? (Win10-Verbot für Dienstgebrauch)
- $\blacktriangleright$  Abhängigkeit

Warum gibt es MS-Office eigentlich "kostenlos" für Studierende?

Offener Brief: "public money  $\Rightarrow$  public code"

<https://publiccode.eu>

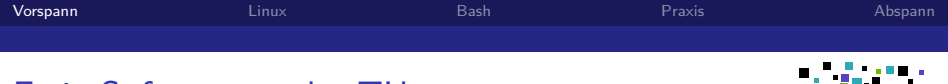

## Freie Software an der TU

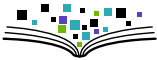

- ▶ ZIH: Es gibt eine [Open-Source-Strategie](https://tu-dresden.de/zih/dienste/software-auswahl-und-open-source-strategie)
- ▶ StuRa: Bietet viele [digitale Dienste](https://wiki.stura.tu-dresden.de/doku.php?id=allgemein:dienste:start) auf Basis freier Software
	- **Mumble (Telefonkonferenzen)**
	- $\blacktriangleright$  Kanban (Gruppenorganisation)
	- $\blacktriangleright$  Etherpad (gemeinsam Texte schreiben)
	- <sup>I</sup> ...

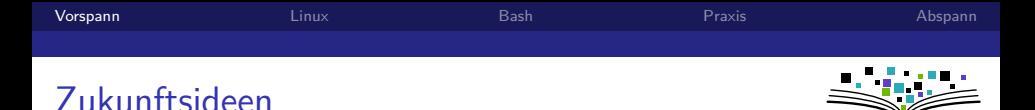

## $\blacktriangleright$  Fortführung "Uni-Stick"

 $\triangleright$  Studierende zum Nutzen/Verbessern freier Software animieren

- $\blacktriangleright$  Mehr Blog-Beiträge
- $\triangleright$  Kurse (LATEX/ Python / **Git** / Inkscape / ...)
- $\blacktriangleright$  Infrastruktur-Stipendium
- $\triangleright$  OpenSource-Wettbewerb/Preis
- <sup>I</sup> . . .
- $\triangleright$  Aufmerksamkeit erzeugen / Lobby-Arbeit ("Landesverträge")
- ▶ Vernetzung mit anderen Städten

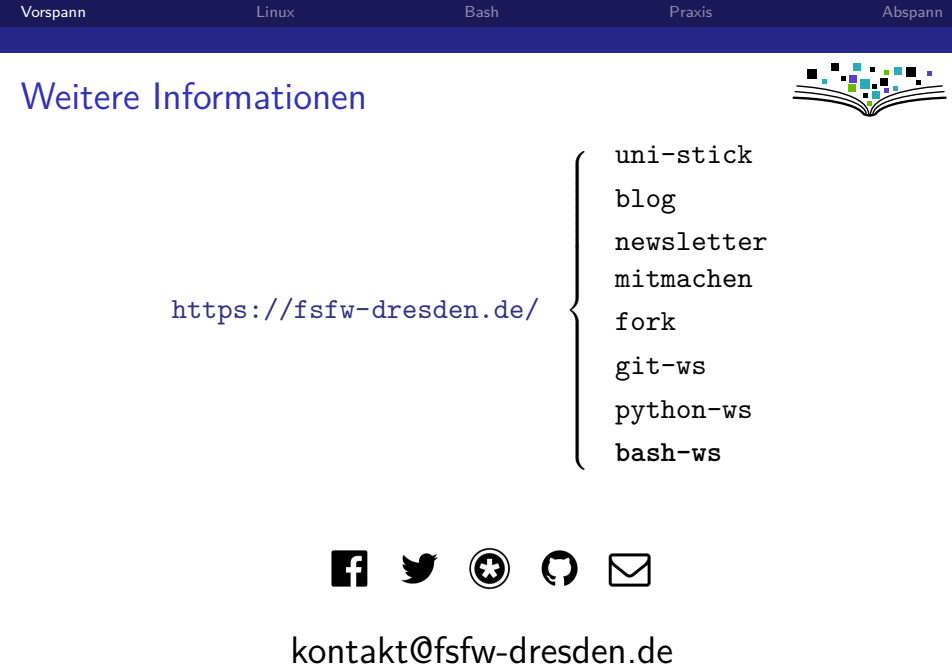

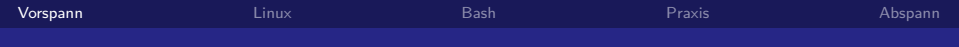

</Eigenwerbung>

<span id="page-18-0"></span>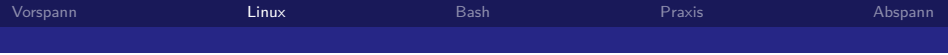

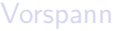

### [Linux](#page-18-0)

[Bash](#page-31-0)

[Praxis](#page-48-0)

[Abspann](#page-50-0)

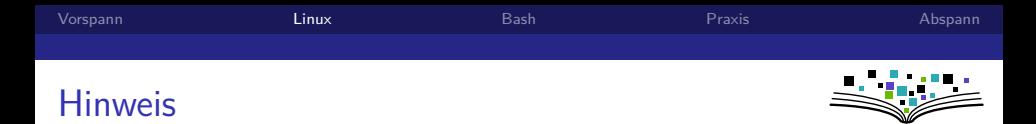

Die folgenden (engl.) Folien basieren zum großen Teil auf [Material](https://doc.zih.tu-dresden.de/hpc-wiki/pub/Compendium/WebHome/HPC-Introduction.pdf?t=1472472624) von Dr. Ulf Markwardt (High Performance Computing @ZIH).

Vielen Dank!

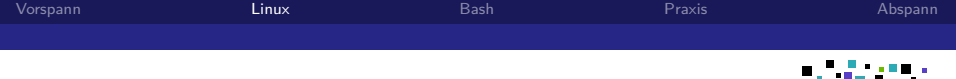

## General

- $\blacktriangleright$  first version 1991, Linus **Torvalds**
- $\blacktriangleright$  hardware-independent operating system
- $\blacktriangleright$  'Linux' is the name of the kernel as well as of the whole operating system
- $\triangleright$  since 1993 under GNU public license (GNU/Linux)
- $\triangleright$  various distributions for all purposes (OpenSuSE, SLES, Ubuntu, Debian, Fedora, RedHat,*. . .*) [http:](http://www.distrowatch.com) [//www.distrowatch.com](http://www.distrowatch.com)

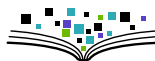

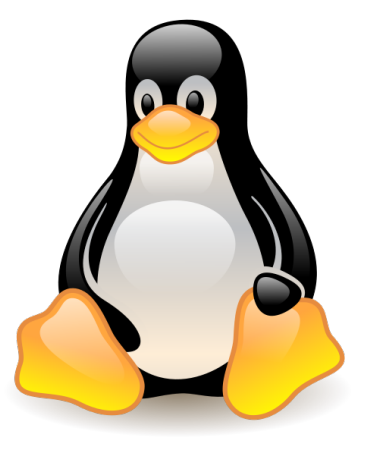

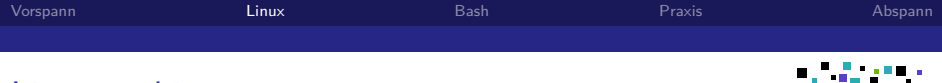

## Linux architecture

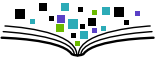

- $\blacktriangleright$  abstraction layers from hardware
- $\blacktriangleright$  system independent interface
- $\triangleright$  modular, but identical structure for all systems

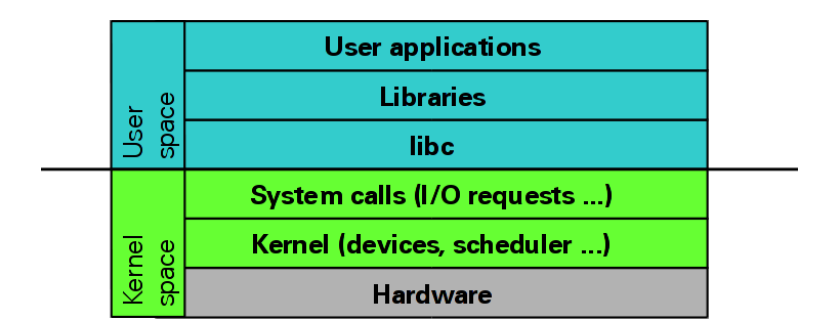

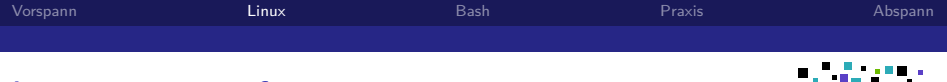

## Linux user interface

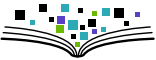

- $\triangleright$  basic user interface: command line (CLI)
- $\triangleright$  for desktop systems: graphical user interface (GUI)

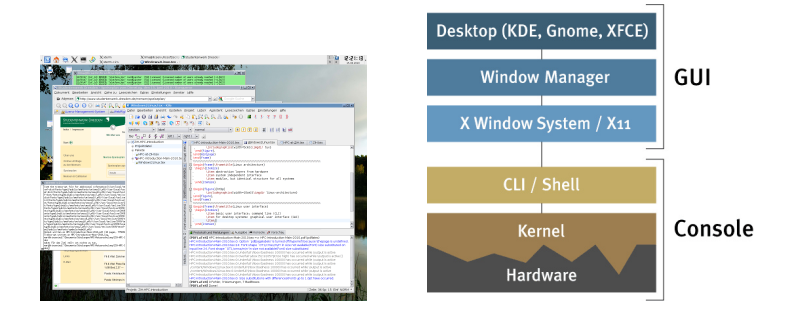

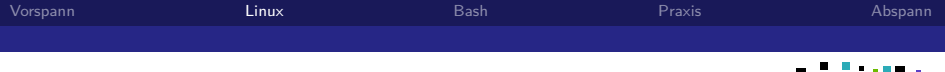

## Linux components

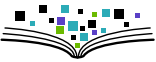

Major distributions come with rich variety of Open Source software:

- $\triangleright$  system kernel, libraries, device drivers
- $\blacktriangleright$  file systems
- $\triangleright$  compilers, debuggers, scripting languages
- $\blacktriangleright$  desktop tools like
	- GUI, window managers (KDE, Gnome, ICEWM..)
	- $\blacktriangleright$  LibreOffice (presentation, word processing, spread sheet)
	- $\triangleright$  internet suite (browser, email, chat, video conferencing)
	- $\triangleright$  programming tools (IDE)
	- $\blacktriangleright$  audio and video production
	- $\triangleright$  entertainment (audio, video, games)

Nearly all programs, libraries, devices have their manual pages easily accessible like man ls .

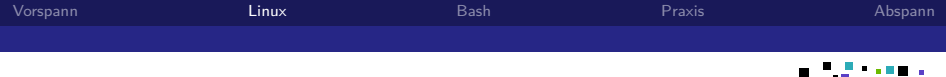

# Vorteile von Linux

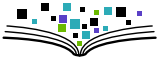

- 1. Kontrolle über das System
- 2. Zugang zum Quellcode
- 3. Anpassbarkeit
- 4. Performant auf älterer/schwächerer Hardware (VMs)

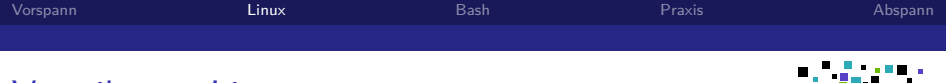

# Vorteile von Linux

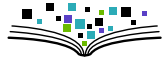

- 1. Kontrolle über das System
- 2. Zugang zum Quellcode
- 3. Anpassbarkeit
- 4. Performant auf älterer/schwächerer Hardware (VMs)
- 5. Stabilität (weniger Reboots)
- 6. Sehr gut für Entwicklung geeignet
- 7. Keine Lizenzkosten
- 8. Quasi keine Viren
- 9. Bessere Privatsphäre

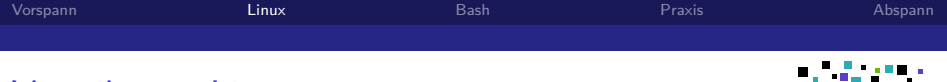

# Vorteile von Linux

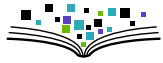

- 1. Kontrolle über das System
- 2. Zugang zum Quellcode
- 3. Anpassbarkeit
- 4. Performant auf älterer/schwächerer Hardware (VMs)
- 5. Stabilität (weniger Reboots)
- 6. Sehr gut für Entwicklung geeignet
- 7. Keine Lizenzkosten
- 8. Quasi keine Viren
- 9. Bessere Privatsphäre

Zitat Student 9. Semester:

"Hätte ich früher gewusst, was Linux bietet, hätte ich viel Zeit und vor allem Nerven gespart."

Fazit: Linux-Kenntnisse empfehlenswert.

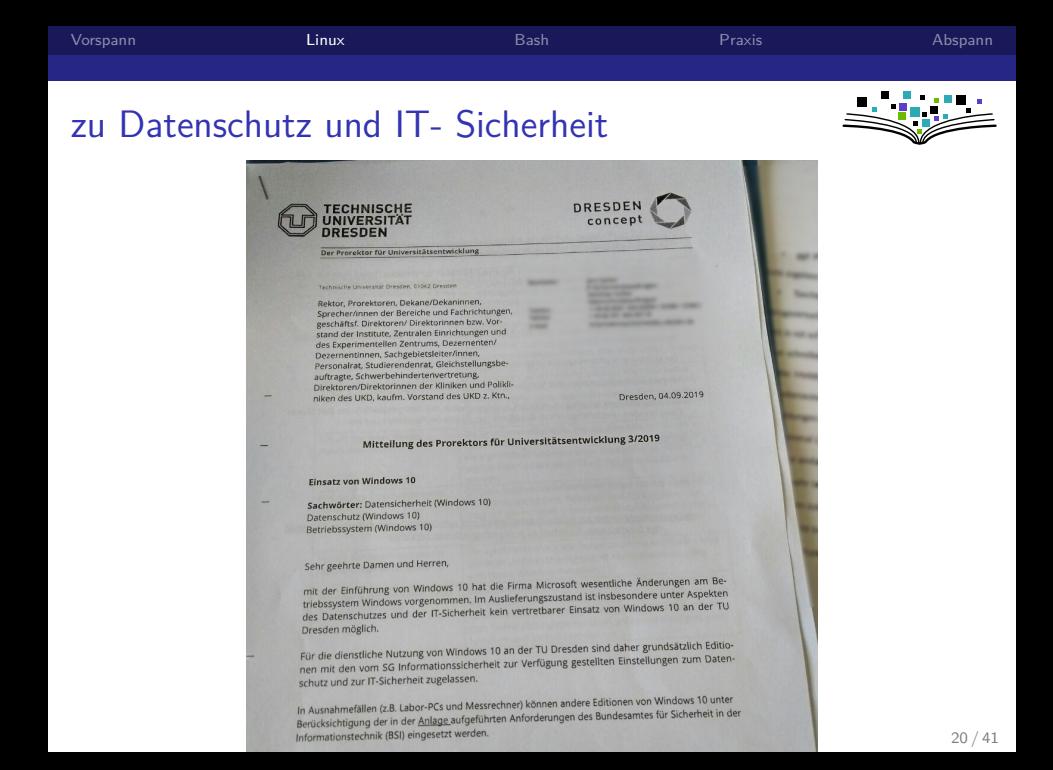

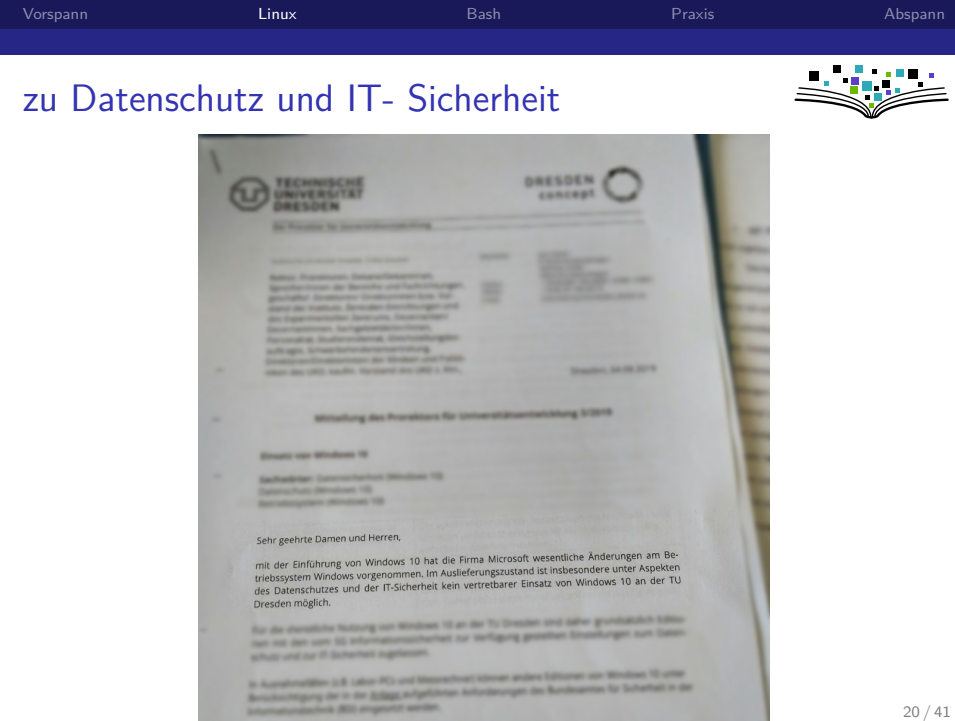

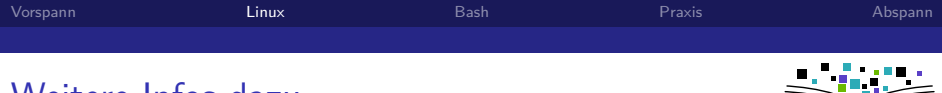

## Weitere Infos dazu

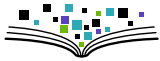

Microsoft Dilemma (Problematisierung von Monopolstrukturen)

- $\blacktriangleright$  Artikel [https://www.heise.de/.../Das-Microsoft-Dilemma-](https://www.heise.de/ct/artikel/Das-Microsoft-Dilemma-Windows-10-und-Office-in-Behoerden-3970996.html)[Windows-10-und-Office-in-Behoerden...](https://www.heise.de/ct/artikel/Das-Microsoft-Dilemma-Windows-10-und-Office-in-Behoerden-3970996.html)
- $\blacktriangleright$  45min Doku (ARD) [https://www.youtube.com/watch?v=\\_ZaDuinGf2o](https://www.youtube.com/watch?v=_ZaDuinGf2o)

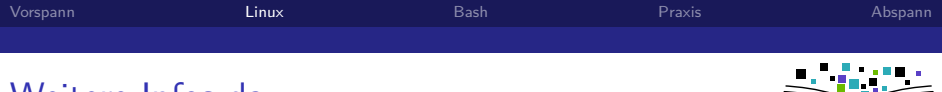

## Weitere Infos dazu

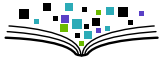

Microsoft Dilemma (Problematisierung von Monopolstrukturen)

- $\blacktriangleright$  Artikel [https://www.heise.de/.../Das-Microsoft-Dilemma-](https://www.heise.de/ct/artikel/Das-Microsoft-Dilemma-Windows-10-und-Office-in-Behoerden-3970996.html)[Windows-10-und-Office-in-Behoerden...](https://www.heise.de/ct/artikel/Das-Microsoft-Dilemma-Windows-10-und-Office-in-Behoerden-3970996.html)
- $\blacktriangleright$  45min Doku (ARD) [https://www.youtube.com/watch?v=\\_ZaDuinGf2o](https://www.youtube.com/watch?v=_ZaDuinGf2o)

Gegenmaßnahmen:

- ▶ Public Money Public Code: <https://vimeo.com/234308738>
- ▶ Mitmachen bei [FSFW,](https://fsfw-dresden.de) [FSFE,](https://fsfe.org/) [C3D2,](https://c3d2.de) ...
- $\triangleright$  Sich selbst unabhängig machen.  $\rightarrow$  Freies OS verwenden

<span id="page-31-0"></span>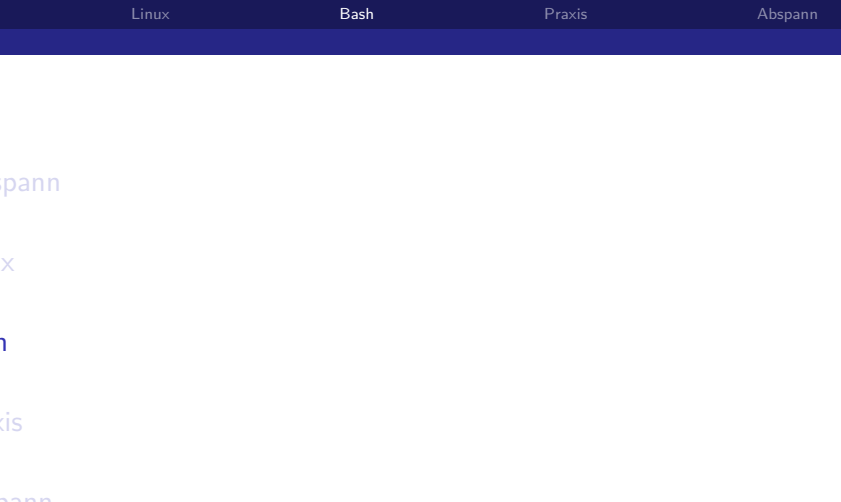

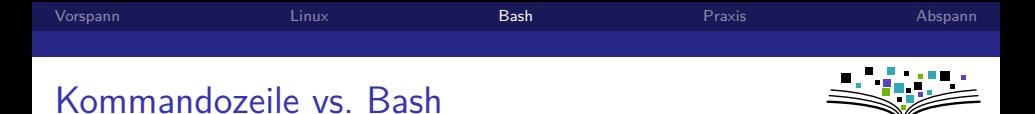

 $\blacktriangleright$  Kommandozeile

(fast) Synonyme für textbasierte Benutzerschnittstelle

- $\blacktriangleright$  Terminal
- $\blacktriangleright$  Konsole
- $\blacktriangleright$  Shell

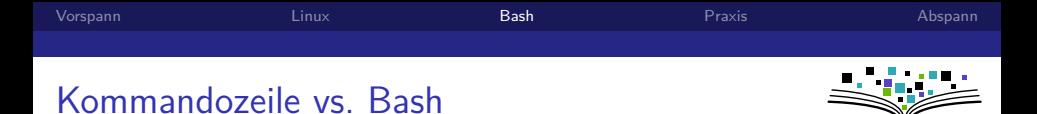

(fast) Synonyme für textbasierte Benutzerschnittstelle

- $\blacktriangleright$  Kommandozeile
- $\blacktriangleright$  Terminal
- $\blacktriangleright$  Konsole
- $\blacktriangleright$  Shell

Sehr weit verbreitete:

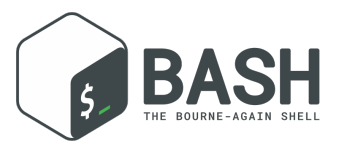

(Skriptsprache und Shell-Software)

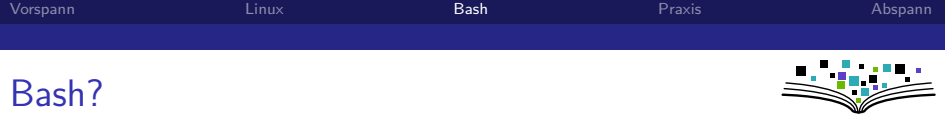

"Bash is a command processor [...] where the user types commands that cause actions." (Wikipedia)

- $\triangleright$  The shell tries to locate a program from an absolute or relative path like /sbin/ifconfig or ./myprog or bin/myprog
- If this fails, it uses the search path to find the file: /usr/local/bin:/bin:/usr/bin:/usr/local/sbin:/usr/sbin
- $\triangleright$  Program execution is controlled by command line options.

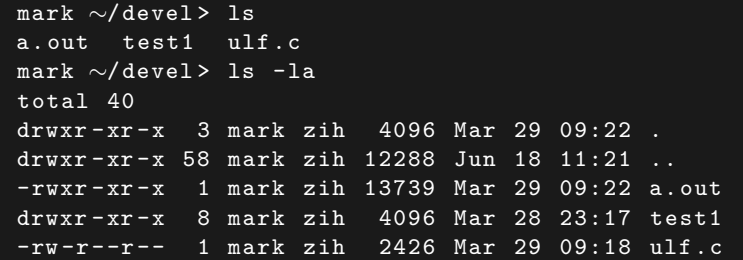

## Command shell - bash

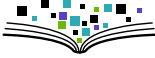

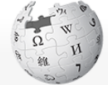

WIKIPEDIA The Free Encyclopedia

Main page Contente Featured content Current events **Random article** Donate to Wikipedia Wikipedia store

#### Interaction

**Zools** 

Help About Wikipedia Community portal Recent changes Contact page

Read Edit View history Search Wikipedia  $\circ$ Article Talk

#### Command-line interface

From Wikipedia, the free encyclopedia

 $L_{\odot}$ 

 $1...1$ 

Today, many end users rarely, if ever, use command-line interfaces and instead rely upon graphical user interfaces and menudriven interactions. However, many software developers;, system administrators and advanced users still rely heavily on command-line interfaces to perform tasks more efficiently, configure their machine, or access programs and program features that are not available through a graphical interface.

Screenshot of a sample Bash session in GNOME Terminal 3, Fedora 15

A Not logged in Talk Contributions Create account Log in

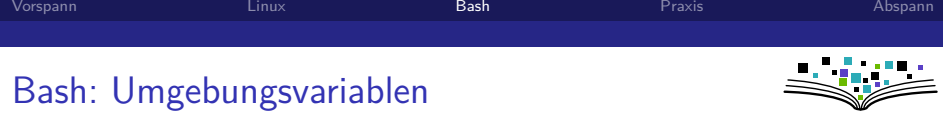

- $\blacktriangleright$  Beispiele:
	- PATH search path for binaries
	- HOME path to user's home directory
- $\blacktriangleright$  Setzen:

foo="Hallo Welt" oder export foo="Hallo Welt"

**Auswerten:** 

echo \$foo

echo \$HOME

echo \$PATH (geordnete Suchpfad-Liste für ausführbare Programme)

Skript:

```
#! /bin/ bash
FILES = "*.tgz"for f in " $FILES "
do
  tar -xzf $f # expand all files
done
```
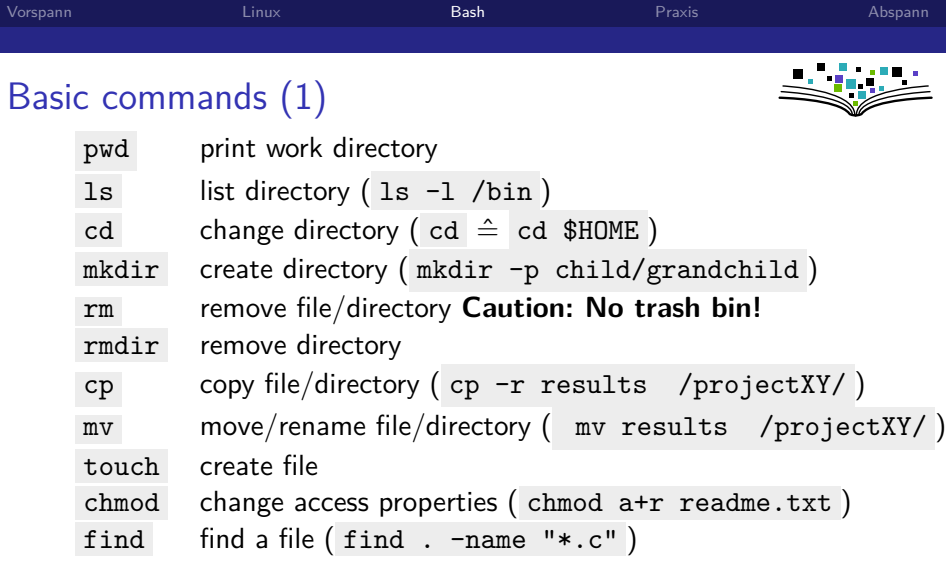

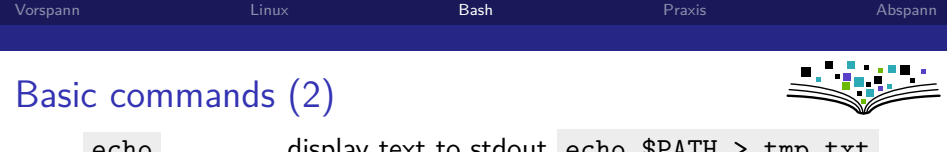

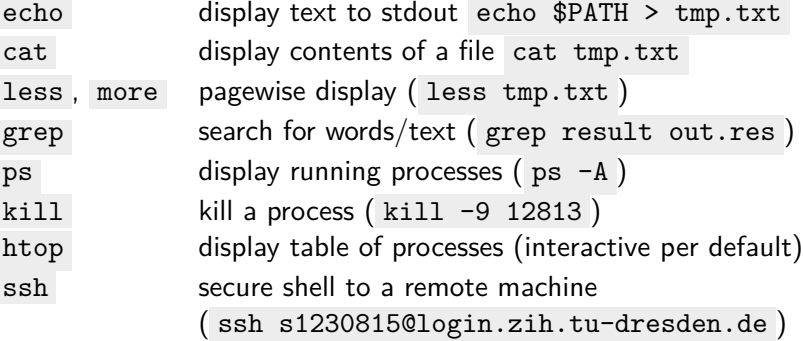

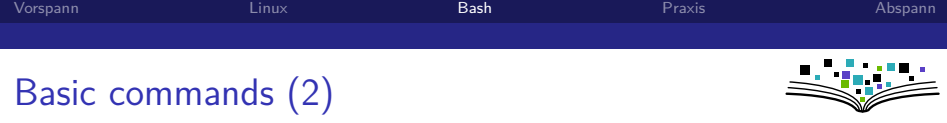

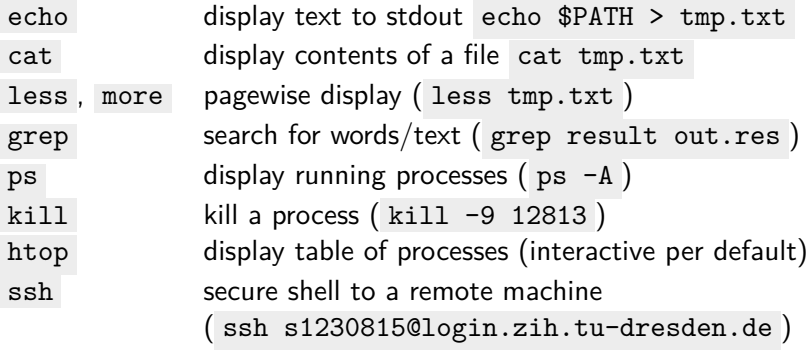

Editors:

- $\triangleright$  vi cryptic, non-intuitive, powerful, universal editor
- $\triangleright$  emacs cryptic, non-intuitive, powerful, universal editor
- **F** mcedit intuitiver Editor (Kommandozeile)
- $\blacktriangleright$  gedit, kate grafische Editoren

## Help at the command line

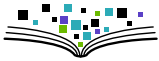

Every Linux command comes with detailed manual pages. The command man <program> is the first aid kit for Linux questions.

 $CHMOD(1)$ 

Heer Commande

 $CHMOD(1)$ 

NOTE:

chmod - change file mode bits

#### **SYNDPSTS**

chwod [OPTION]... MODE[,MODE]... FILE... chood [OPTION]... OCTAL-MODE FILE... chood [OPTION]... -- reference=RFILE FILE...

#### **DESCRIPTION**

This manual page documents the GNU version of **cheod. cheod** changes the file mode bits of each given file according to mode, which can be either a symbolic representation of changes to make, or an octal number representing the bit pattern for the new mode bits.

The format of a sumbolic mode is [ugoa...][[+=][perms...]...], where perms is either zero or more letters from the set ruxXst, or a single letter from the set ugo. Multiple symbolic modes can be given, separated by commas.

A combination of the letters ugoa controls which users' access to the file will be changed: the user who owns it  $(u)$ , other users in the file's group  $(g)$ , other users not in the file's group (o), or all users (a). If none of these are given, the effect is as if a were given, but bits that are set in

#### Manual page chmod(1) line 1

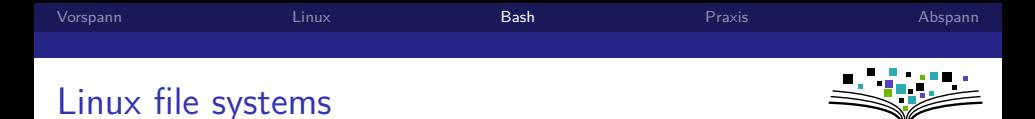

- $\triangleright$  after mounting, remote file systems can be accessed like local resources.
- **P** names are case sensitiv
- $\blacktriangleright$  there is no "drive letter" like C:

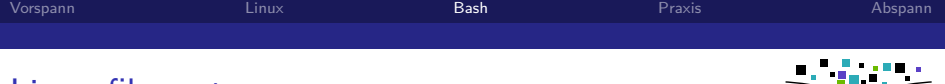

# Linux file systems

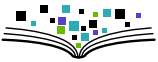

Typical directory structure:

- $\triangleright$  system programs in /bin, /usr/bin
- $\blacktriangleright$  ...
- $\blacktriangleright$  third party applications, libraries, special software
	- $\blacktriangleright$  in /opt
- $\triangleright$  every user has their own home directory
	- /home/<login>
	- e.g.  $/home/s1230815$

Special directories:

- $\triangleright$   $\in$   $\hat{=}$  home directory (cd or cd \$HOME)
- $\blacktriangleright$   $\therefore \cong$  current directory
- $\blacktriangleright$   $\ldots \triangleq$  parent directory

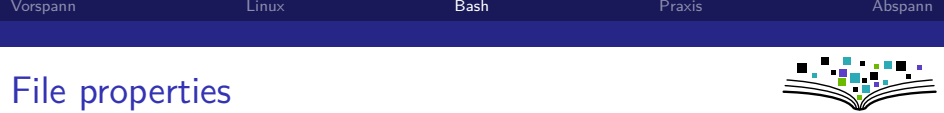

Every file or directory has its access properties:

- ▶ 3 levels of access: user, group, other
- ▶ 3 properties per level: read, write, execute

(for directories: execute  $\triangleq$  enter)

 $\blacktriangleright$  list directory 1s -1.

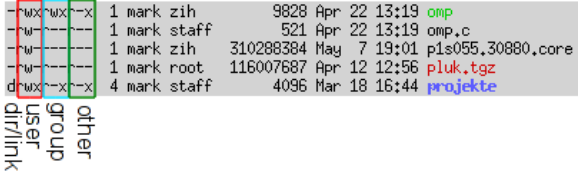

Default: User has all access rights in their \$HOME -directory.

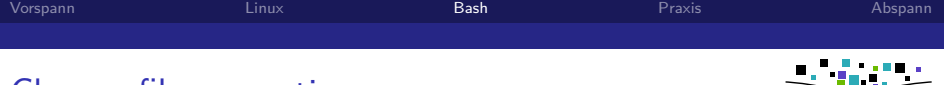

## Change file properties

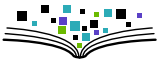

Usage of the chmod command:

- $\triangleright$  indirectly: Which access rights shall be added/removed
	- $\triangleright$  set a file readable for all: chmod  $a+r$  readme.txt
	- remove all rights for the group: chmod  $g-rwx$  readme.txt
- $\blacktriangleright$  directly via 3 octal numbers: chmod 700 a.out See man chmod for details

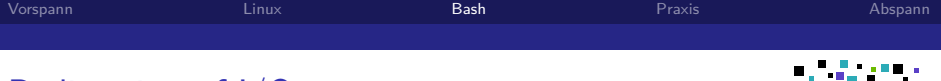

# Redirection of I/O

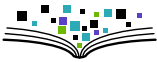

Linux is a text-oriented operating system. Input and output is 'streamable'.

- $\triangleright$  standard streams are: stdin, stdout, stderr
- $\triangleright$  streams can be redirected from/to files
	- e.g. myprog <in.txt >out.txt
- $\triangleright$  error messages (warnings) are separated from normal program output

```
e.g. myprog 2>error.txt >out.txt
```
 $\blacktriangleright$  merge error messages and output:

myprog 2>&1 out\_err.txt

Attention:

The  $'$  >  $'$  operator will always empty an existing output file. For appending a stream output to a file use the  $'$  >>  $'$  operator. e.g. myprog >>all\_outs.txt .

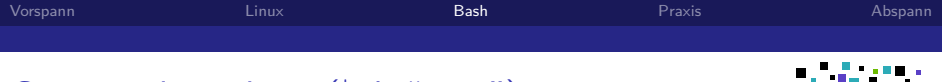

# Command pipelines ( $| \hat{=}$  "pipe")

Inputs and outputs can also be other programs.

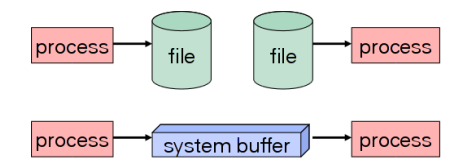

#### ls -la | sort | more

echo 'Have fun!' | sed -s 's/fun/a break/g'

Versatility of Linux (and Linux like operating systems) comes from

- $\triangleright$  command line controlled program execution
- $\triangleright$  combining multiple programs in a pipelined execution
- $\triangleright$  mightful scripting, parsing, and little helper tools (shell, awk, sed, perl, grep, sort)

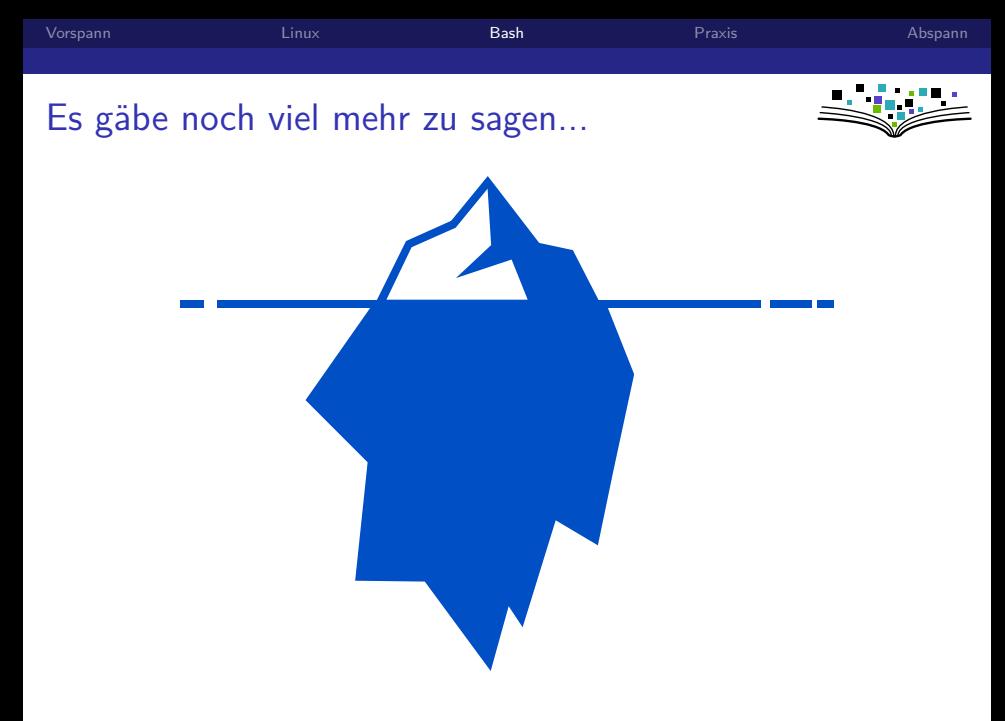

<span id="page-48-0"></span>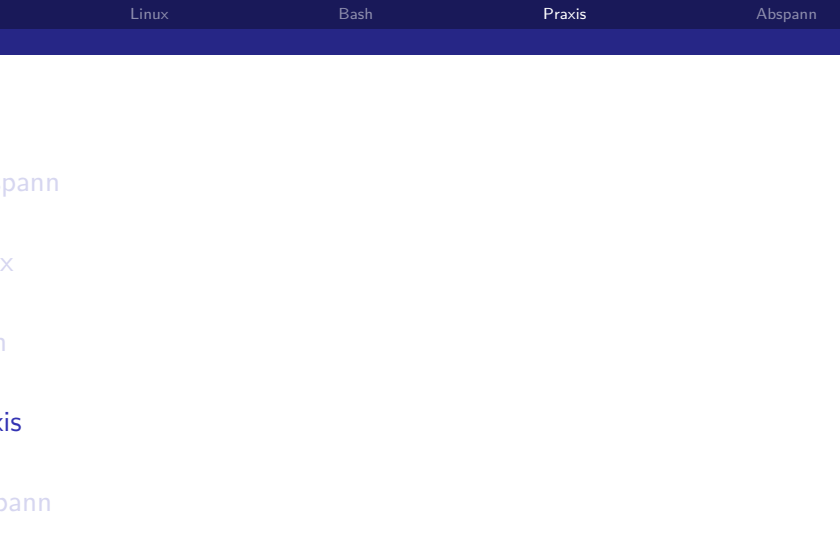

- 1. Verzeichnis ∼/ese/bash-ws anlegen und betreten
- 2. Aktuelles Arbeitsverzeichnis ausgeben
- 3. leere Datei hallo.txt anlegen
- 4. Datei hallo.txt mit Editor öffnen und "Hallo Welt" reinschreiben
- 5. Datei hallo.txt nach hola.txt kopieren
- 6. Datei hallo.txt nach bonjour.txt umbenennen
- 7. Hilfe-Seite von mv oder anderem Kommando anzeigen lassen
- 8. Alle laufenden Prozesse in Datei processes.txt ausgeben lassen
- 9. Zeilen von processes.txt zufällig sortieren (Tipp: man sort )
- 10. Script schreiben welches einen Namen erfragt und "Hallo <Name>" ausgibt (Tipp: Web-Suche nach "bash read stdin")
- 11. Script ausführbar machen und ausführen

<span id="page-50-0"></span>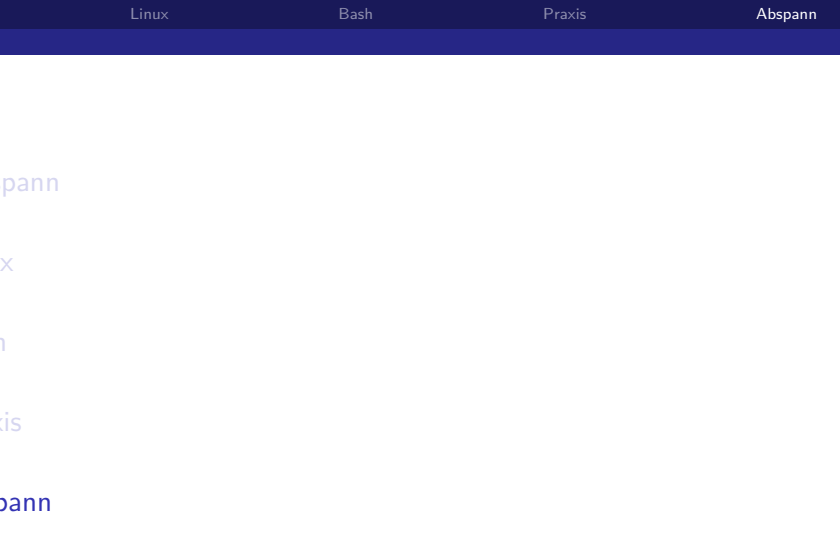

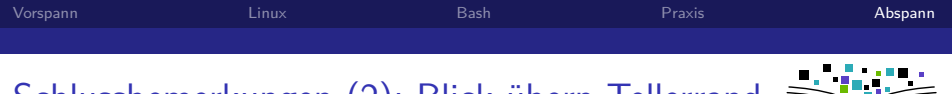

Schlussbemerkungen (2): Blick übern Tellerrand

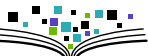

## Bits und Bäume

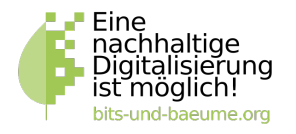

- Digitalisierung und Nachhaltigkeit verbinden
- **Ressourcen, Freie Software, Privatsphäre, Demokratie, ...**
- <sup>I</sup> Größeres Treffen: 23.10., 19:00 Uhr, [Rosenwerk](https://osm.org/go/0MLhQbbYc?node=3140655489)
- ▶ <https://dresden.bits-und-baeume.org/>
- $\blacktriangleright$  TU–Umweltinitiative
	- $\triangleright$  Umweltringvorlesungen ab
	- $\triangleright$  Offenes Grillen/Essen: 24.10.
	- $\blacktriangleright$  Wandern: 02.11.
	- <https://tuuwi.de/>

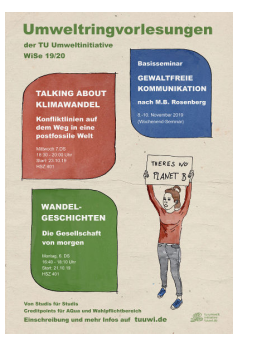

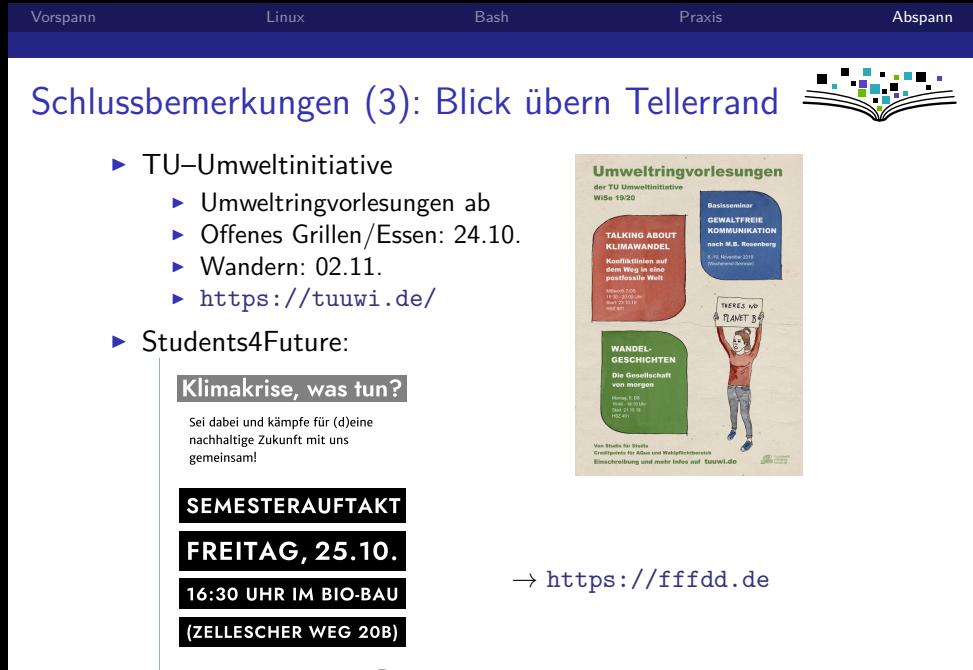

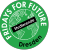

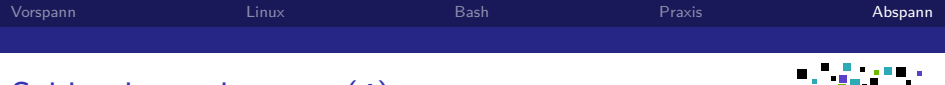

# Schlussbemerkungen (4)

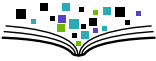

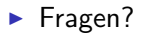

- **I** Unterstützung: (im Rahmen unserer Möglichkeiten)
	- ▶ <https://fsfw-dresden.de/sprechstunde>
	- ▶ <https://fsfw-dresden.de/bash-ws>
	- ► <kontakt@fsfw-dresden.de>